## **Añadir un dispositivo**

## **1. Descarga la aplicación «eWeLink»**

Descarga la aplicación **«eWeLink»** desde la **Google Play Store** o **Apple App Store**.

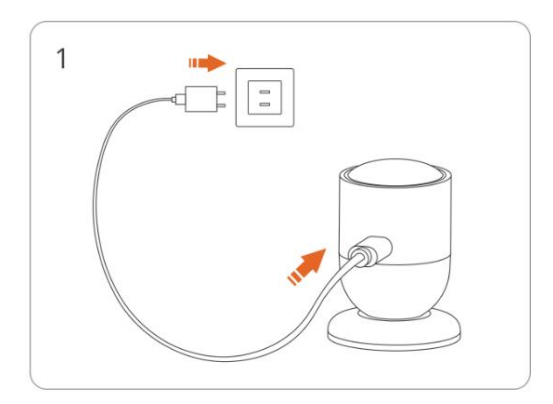

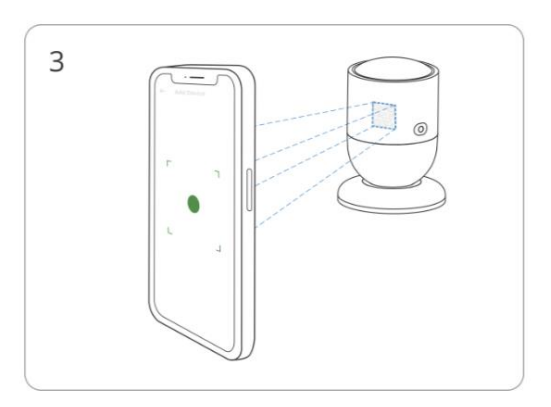

Escanea el código QR en el dispositivo **Selecciona «Añadir dispositivo**"

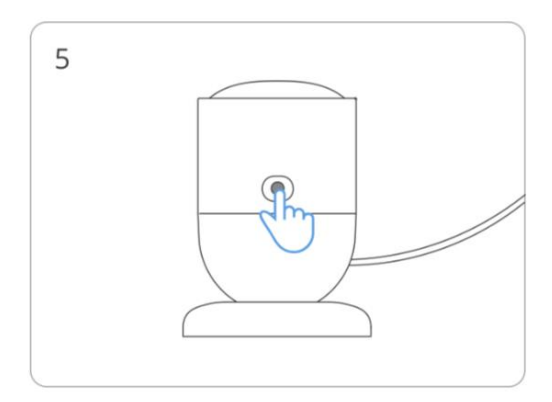

**Pulsa de manera sostenida el botón por 5 segundos**

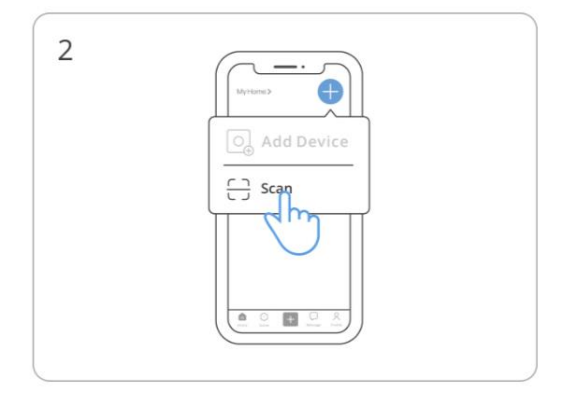

**Enciende el dispositivo de "Scan"** Ingresa al modo de "Scan"

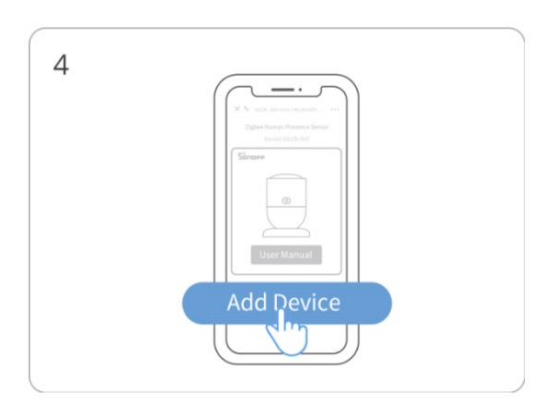

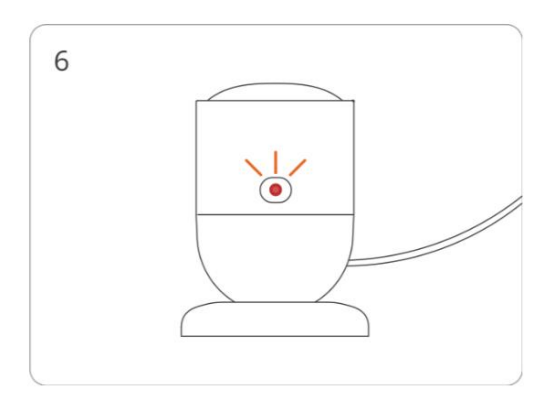

**El indicador LED titila lentamente por 180 s**

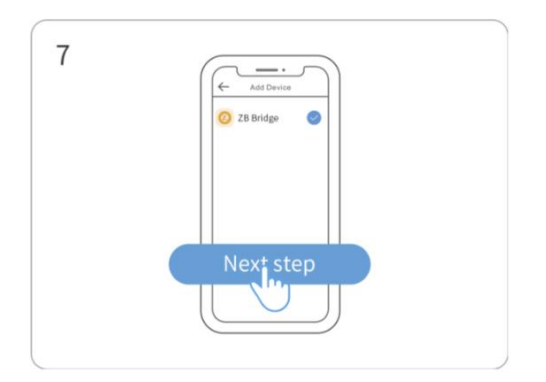

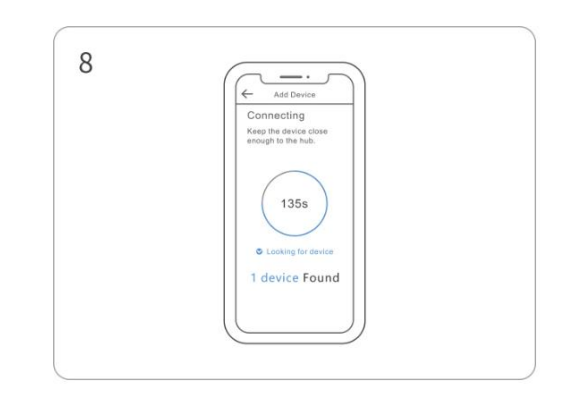

**Selecciona la puerta de enlace Zigbee Espera hasta que se termine de añadir**